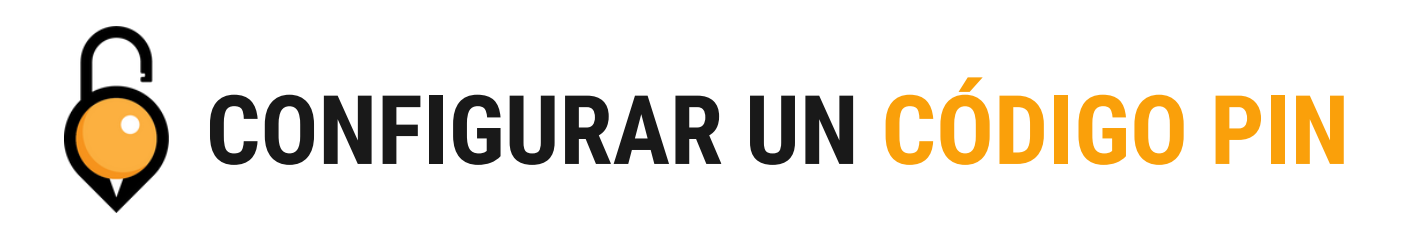

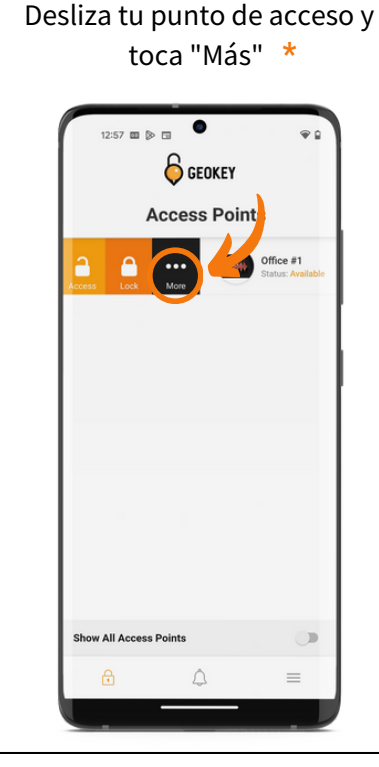

## **TERMINADO!**

Su código PIN ha sido configurado. Asegúrese de guardar esta información para más adelante.

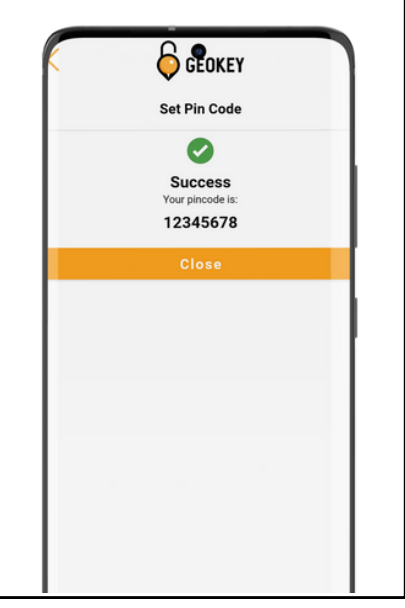

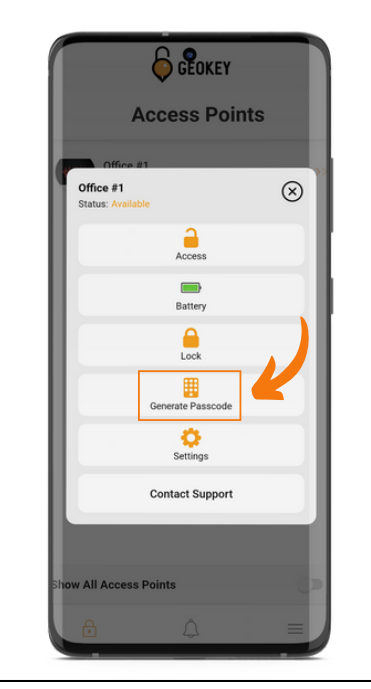

# **PASO 1 PASO 2 PASO 3**

Toca "Generar código PIN" Escriba su código PIN. Puede tener entre cuatro y ocho números. Luego toque "Establecer código PIN" **6** GEOKEY **Set Pin Code** 12345678 Pin Cod **iet Pin Code** 

Para configurar correctamente un PIN, debe estar dentro del alcance de Bluetooth **\***de la cerradura.

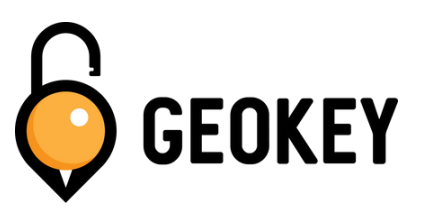

Si tiene algún problema al configurar sus códigos PIN, ¡no dude en comunicarse con nuestro equipo de soporte!

**support@geokeyaccess.com**

**1 (888) 348-9905**

**www.geokeyaccess.com**

# **COMPROBANDO SU CÓDIGO PIN**

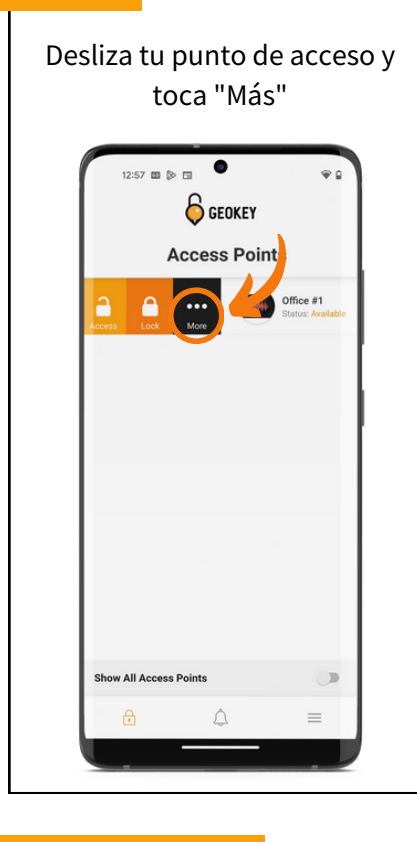

## **TERMINADO!**

Su código PIN actual se muestra a continuación, toque "Cerrar" para volver a la lista de puntos de acceso.

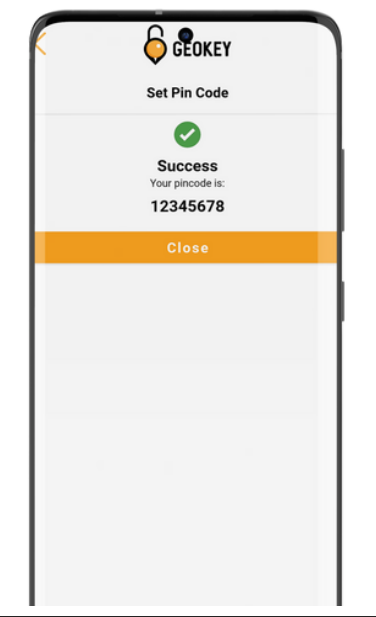

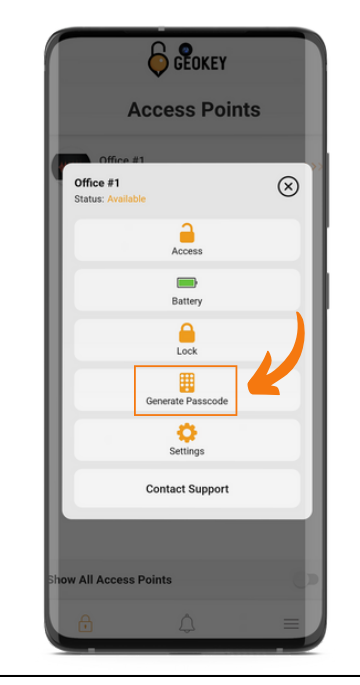

## **PASO 1 PASO 2 PASO 3**

Toca "Generar código PIN" Cuando se abra "Generar código PIN", mostrará su PIN actual. Toca "Establecer código PIN" para continuar.

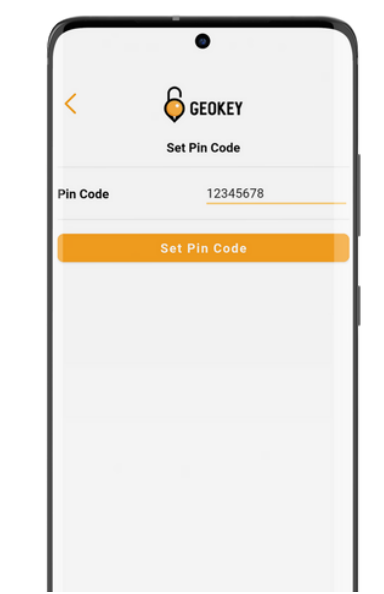

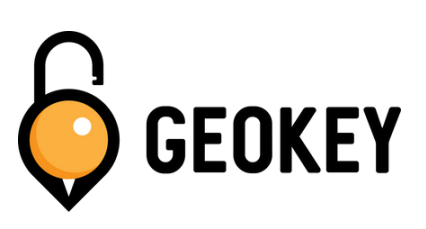

Si tiene algún problema al configurar sus códigos PIN, ¡no dude en comunicarse con nuestro equipo de soporte!

**support@geokeyaccess.com**

**1 (888) 348-9905**

**www.geokeyaccess.com**